## EPA Verify Light-Duty Industry Meeting

Verify Release 4a Is Coming This November!

October 2, 2006

# Agenda

- $\bullet$ **Introduction**
- •**Light-Duty Verify Schedule**
- $\bullet$ **Overview of Release 4a**
- **CFEIS To Verify Transition Plan**
- $\bullet$ **Verify Data Submission Options**
- **XML Schemas**
- **Verify Mfr and User Registration Processes & Demo**
- $\bullet$ **Demo of Release 4a Web Screens**
- **Verify System Documentation**
- **Important Next Steps**

# Verify Light-Duty Schedule

### • **November 27, 2006**: Deploy Release 4a

- New interface for submission of all compliance data and documents
- Some new Verify data files and most current CFEIS data files will need to be submitted via Verify
- New way of submitting all compliance documents, including the Application for Certification
- New electronic Confirmatory Test waiver process
- New Verify Request For Certificate process

#### • **September 2007**: Deploy Release 4b

– Will include all of the new light-duty Verify data requirements for certification (including both harmonized and CARB-Only requirements), fuel economy, and In Use Verification Data (IUVP) so that CFEIS can be retired

- All Verify and CFEIS data submissions will be submitted via Verify
	- Verify's Mfr data submission interface uses EPA's Central Data Exchange (CDX)

## • New Verify Information:

- Verify (CDX) User Account Information
- Manufacturer Information
- Compliance Document Upload
- Confirmatory Test Decision Information
- Request For Certificate

## • CFEIS Data:

– All currently required CFEIS data sets must still be submitted EXCEPT for Applications for Certification (EAP) and Certificate Requests (ACGM)

- All compliance documents will be submitted to EPA via Verify
- Documents should be submitted in PDF format
	- Unless EPA requested the original working version of the document (such as a spreadsheet)
- Examples of Compliance Documents to be submitted to Verify:
	- Applications for Certification
	- Certification Preview Meeting materials
	- Special request letters needing EPA approval
	- Required compliance reports
	- Any other official compliance documents

• All database processing reports will only be sent to the submitter's Verify-CDX Inbox

– For both CFEIS and Verify data submissions

- Confirmatory Test Decisions and Request for Certificate status notifications will additionally be sent to:
	- an email address specified by the mfr and
	- the Verify-CDX Inbox of all users for that same Mfr Code with Light-Duty specified as one of their industries

- Mfrs will receive the following status notifications for each Request for Certificate:
	- If the test group was approved for automatic certification and was placed in Verify's certificate signing queue
	- If the test group was selected for manual certification review and that the CISD cert rep is notified of the need for manual certification review
	- When the certificate has been signed by the CISD division director
- The PDF copy of the signed certificate will be sent to the Verify-CDX Inbox of all users for that mfr code with light-duty as one of their industries
	- The actual certificate will no longer be included in the external email notification

- Certificates in Verify will usually be signed electronically. PDF copies of each signed certificate will have:
	- a graphical signature image
	- an embedded EPA digital signature code that can be used to confirm the authenticity of the certificate
- If a certificate is selected for an ink signature, it will be:
	- printed, manually signed, scanned, and then uploaded to Verify as a compliance document where it will have the EPA digital signature embedded
	- Verify will then send the standard notifications to the mfr

- **Discontinued Functions & Items:**
	- –Hard-copy Test Waiver Request
	- CFEIS dial-in modems
	- Mfr CFEIS Inboxes
	- CFEIS ACGM data submissions
	- CFEIS EAP data submissions
	- Certificate email notifications to mfrs will no longer include the PDF of the certificate

#### **Light-Duty CFEIS To Verify Transition Plan**

**(Draft 10/2/06)**

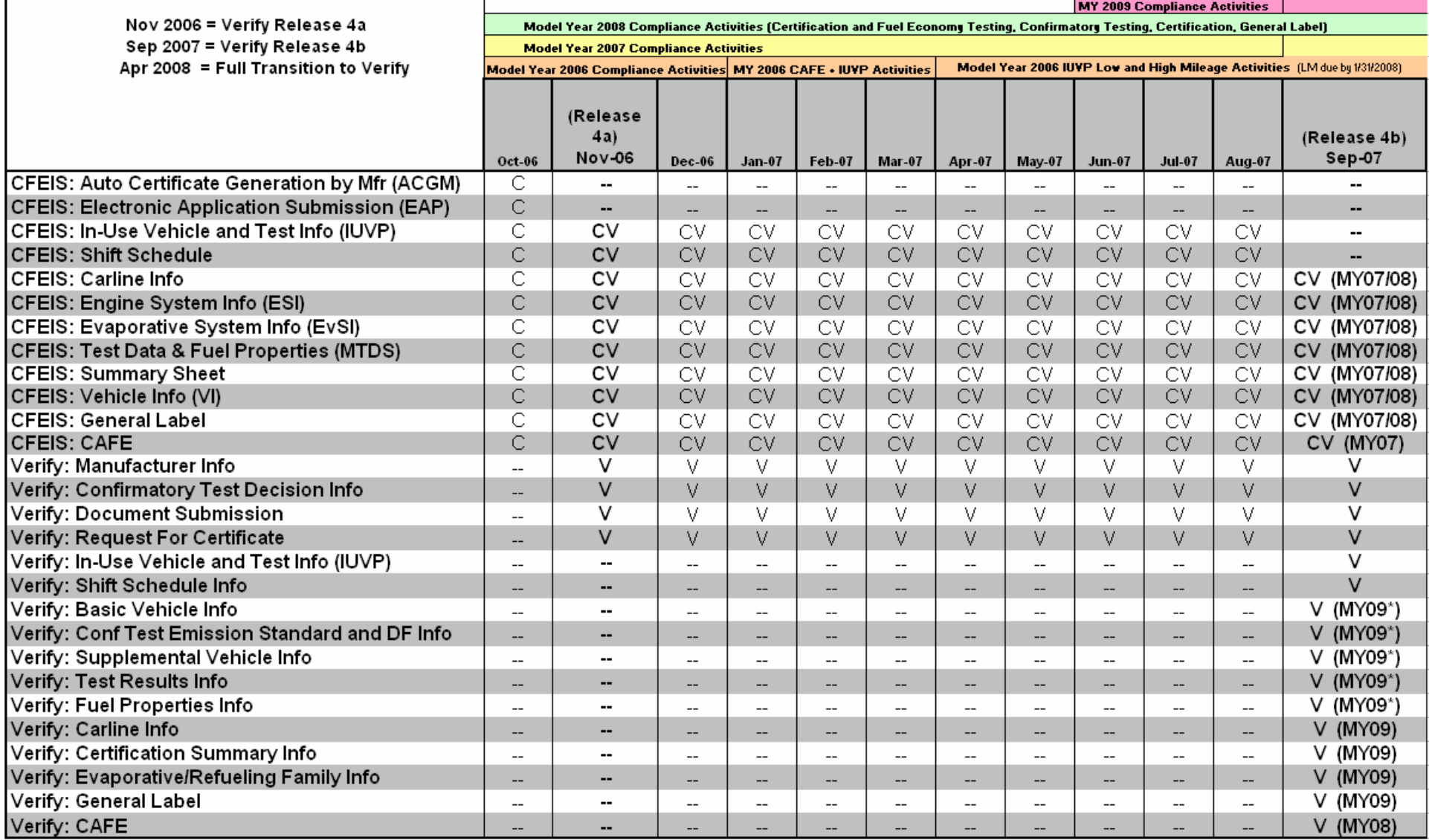

\* Beginning in Sept 2007 (Release 4b), MY07 and MY08 Basic Vehicle Info, CT Emission Standard & DF Info, Fuel Properties Supplemental Vehicle Info, and Test Results Info must also be in Verify if EPA Confirmatory Testing will be conducted.

 $C = CFEIS$ CV = CFEIS dataset submitted via Verify V = Verify dataset submitted via Verify

Legend

 $-$  = Not Applicable

## Release 4a Data Submission Options:

- Verify Web Site URL: **https://cdx.epa.gov/**
	- CFEIS File Upload
	- Interactive Web Site (field-by-field)
	- XML File Upload
- Node-to-Node XML File Transfer

# XML Schemas

- Provide a means for defining the structure, content and semantics of XML documents (i.e., the blue print)
- Are to Verify as the CMUG Appendix D input data layouts are to CFEIS
- Necessary if not using Verify's Release 4a interactive web screens for:
	- Confirmatory Test Decision Information
	- Request for Certificate

# XML Schemas

- A schema defines:
	- each data element name (e.g., EngineDisplacement)
	- each data element type (e.g., text, integer, etc. )
	- # of permissible values for each data element (exactly one, zero-or-one, etc.)
	- allowable values for a data element, called 'enumerations' (e.g., Inline, Vee, Horizontally Opposed, etc.)
	- groups of related data elements (e.g., multiple data elements would be provided for each Auxiliary Emission Control Device)
	- Other validation requirements
- Note- CFEIS file formats are not being changed with Release 4a

## Verify Mfr Code Registration & Demo

- One user from each mfr must request a Manufacturer Code via Verify
	- Mfrs that already have an assigned Mfr Code must also complete this registration process
	- This must be successfully completed before any data can be submitted for that mfr code
	- This user must create a Verify (CDX) User Account before being able to register their mfr code
	- This Verify User Account will not be used for any other Verify data submissions
- Verify only uses the <u>3-character mfr code</u> that is used in the test group name
	- CFEIS data sets submitted via Verify must still include the existing 4 digit mfr code

## Verify User Registration Process & Demo

• A Sponsor Letter must be emailed to Verify@epa.gov for each Mfr Code

### • The Sponsor Letter must:

- be on company letterhead
- include the assigned 3-character Mfr Code
- list all users that are authorized to have a Verify user account for that mfr code
- be signed by a high-ranking official that can be authenticated
- include the CDX User Registration spreadsheet template that provides basic information about each authorized user
- A revised Sponsor Letter must be submitted any time a user needs to be added or deleted

## CDX User Registration Template

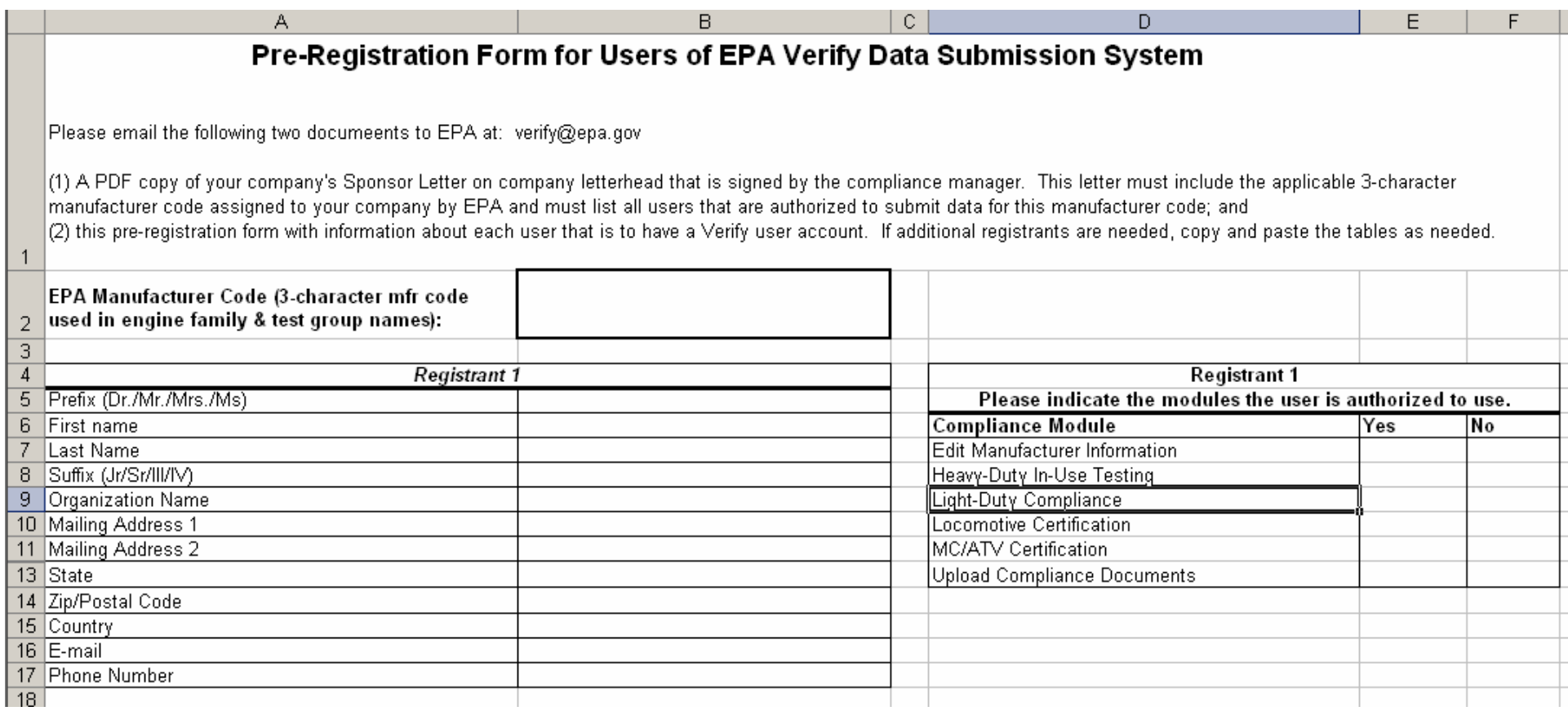

# Verify User Registration Process

- Each user listed in the Sponsor Letter will receive an email from CDX
	- Each user must then call the CDX Help Desk phone # in the email to obtain a Customer Retrieval Key (CRK) which is a unique code assigned to each new user used for security purposes
	- Each user must then click on the CDX link in the email and enter the CRK provided in the previous step and then complete the user profile information
	- Users can then begin submitting data for their mfr code
- Important!- Each Verify-CDX user account can only submit data for one mfr code
	- If a user will be submitting data for more than one mfr code, that user must create a separate Verify-CDX user account for each mfr code.

# Demo of Release 4a Web Screens

- CFEIS File Upload
- Confirmatory Test Decision Information
	- Interactive Web Screens
	- XML Batch File Upload
- Request For Certificate

Look for Verify Documentation at: www.epa.gov/dis

- Documents from today's meeting will be placed in the OTAQ Document Index System (DIS)
- Search for Compliance Document Type of "Verify System Documentation"

# Important Next Steps

- Now:
	- Register your company's mfr code with Verify
	- Send in the Sponsor Letter and User Information Template for all users authorized to have a Verify user account for the specified mfr code
	- – Have each authorized user complete the Verify (CDX) user registration process

#### • November 27, 2006: Deployment of Release 4a

- Begin submitting all CFEIS data files through the new Verify interface
- Stop submitting CFEIS ACGM and EAP data files
- Stop submitting hard-copy Test Waiver Requests
- Begin submitting Verify Confirmatory Test Decision Information
- Begin submitting Verify Requests For Certificate
- Watch for Verify List Server Updates and Release 4b Data Requirements and XML Schemas

# Questions About Verify

• If you have any questions or comments, send an email to:

**verify@epa.gov**